# Server audio processing

- [Overview](#page-0-0)
- [Audio processing implementation](#page-0-1)
- [A separate folder for custom Java libraries](#page-3-0)
- [Testing](#page-3-1)

## <span id="page-0-0"></span>**Overview**

Since buil[d5.2.795](https://flashphoner.com/downloads/builds/WCS/5.2/FlashphonerWebCallServer-5.2.795.tar.gz) it is possible to extract raw audio data from published stream in PCM 16 bit format with a following processing on server side. For example, stream sound can be recorded to a file.

Note that the stream published should have at least one subscriber to decode and extract audio from it.

### <span id="page-0-1"></span>Audio processing implementation

To intercept raw audio data, a Java class implementing IDecodedPcmInterceptor interface should be developed. The method pcmDecoded()of this class will receive decoded audio packets in PCM format, as byte array. Let's take a look to class implementation example to record raw audio from a stream into a WAV file:

#### DecodedPcmInterceptorTest.java

```
package com.flashphoner.pcmInterceptor;
// Import Flashphoner SDK packages as needed
import com.flashphoner.media.rtp.recorder.OutputFileType;
import com.flashphoner.media.utils.FileNameUtils;
import com.flashphoner.media.utils.WaveUtil;
import com.flashphoner.sdk.media.IDecodedPcmInterceptor;
import com.flashphoner.sdk.setting.Settings;
import org.slf4j.Logger;
import org.slf4j.LoggerFactory;
// Import standard Java packages as needed
import java.io.IOException;
import java.io.RandomAccessFile;
import java.util.Timer;
import java.util.TimerTask;
/**
 * Custom decoded audio interceptor implementation example
  * The example records first 10 seconds of audio track from a stream published to WAV file
  */
public class DecodedPcmInterceptorTest implements IDecodedPcmInterceptor{
     // Will log errors to server log.
    private static final Logger log = LoggerFactory.getLogger("DecodedPcmInterceptorTest");
     // File object to write data
    protected RandomAccessFile incomingRecorder;
     // Last audio packet timestamp
    private volatile long lastTs;
     // Sampling rate to write to a file header
    private int samplingRate;
     // Number of cahnnels to write to a file header
     private int numChannels;
     // Timer to stop recording
    private Timer cancelTimer;
    // Stream name to form file name
    private String streamName;
     public DecodedPcmInterceptorTest() {
 }
     /**
      * Method to handle decoded audio
      * @param streamName - stream name
      * @param pcm - decoded audio data from packet as byte array
```

```
 * @param samplingRate - audio track sampling rate
     * @param numChannels - audio track number of channels
     * @param timestamp - audio packet timestamp
     */
    @Override
    public void pcmDecoded(String streamName, byte[] pcm, int samplingRate, int numChannels, long timestamp) {
        // Remember data to write to the file header
        updateSr(samplingRate);
        updateNumChannels(numChannels);
        // Remember the stream name and create the file to write
        updateStreamName(streamName);
        // Start timeout to stop recording
        startCloseTimer();
        try {
             // Write audio data to the file
            recordIncoming(pcm, timestamp);
        } catch (IOException e) {
            e.printStackTrace();
 }
    }
    /**
     * Method to start timer task which should stop recording after 10 seconds
     */
    public void startCloseTimer() {
        if (cancelTimer == null) {
            cancelTimer = new Timer();
            cancelTimer.schedule(new TimerTask() {
                @Override
                public void run() {
                    try {
                         close();
                    } catch (IOException e) {
                        e.printStackTrace();
 }
 }
            }, 10000);
        }
    }
    /**
     * Method to store audio sampling rate to write it to the file header
     */
    public void updateSr(int samplingRate) {
        if (this.samplingRate == 0) {
            this.samplingRate = samplingRate;
        }
    }
    /**
     * Method to store audio channels number to write it to the file header
 */
    public void updateNumChannels(int numChannels) {
       if (this.numChannels == 0) {
            this.numChannels = numChannels;
 }
    }
 /**
     * Method to store the stream name and create the file to write
 */
    public void updateStreamName(String streamName) {
        if (this.streamName == null || this.streamName.isEmpty()) {
            // Create the file name
           this.streamName = FileNameUtils.adaptRecordName(streamName+".wav");
            try {
                // Create the file and reserve header space
               incomingRecorder = new RandomAccessFile(Settings.RECORD.getValue()+"/"+this.streamName, "rw");
                incomingRecorder.write(new byte[OutputFileType.WAV_HEADER_OFFSET]);
            } catch (IOException e) {
```

```
 log.error("Can't create DecodedPcmInterceptorTest, " + e.getMessage());
 }
             log.info("Create DecodedPcmInterceptorTest");
        }
    }
     /**
      * Method to write audio data to the file
      */
    public void recordIncoming(byte[] data, long ts) throws IOException {
        incomingRecorder.write(data);
       lastTs = ts; }
     /**
      * Method to close file
      */
    private void close() throws IOException {
        // Write header to the file
        writeHeader();
        try {
             // Close the file
             incomingRecorder.close();
         } catch (IOException e) {
            e.printStackTrace();
 }
        log.info("Close DecodedPcmInterceptorTest");
    }
    /**
      * Method to write header to the beginning of the file
     */
    protected void writeHeader() throws IOException {
        // Get the file size
        int size = (int) incomingRecorder.length();
        // Form the header
        byte[] header = WaveUtil.getPcmWaveHeader((size - OutputFileType.WAV_HEADER_OFFSET), samplingRate, 
numChannels);
        // Write the header to the beginning of the file
        incomingRecorder.seek(0);
        incomingRecorder.write(header);
    }
}
```
Then the class should be complied into byte code. To do this, create folder tree accordind to class package name

mkdir -p com/flashphoner/pcmInterceptor

#### and execute the command

javac -cp /usr/local/FlashphonerWebCallServer/lib/wcs-core.jar:/usr/local/FlashphonerWebCallServer/lib/slf4japi-1.6.4.jar ./com/flashphoner/pcmInterceptor/DecodedPcmInterceptorTest.java

Now, pack the code compiled to jar file

jar -cf testPcmInterceptor.jar ./com/flashphoner/pcmInterceptor/\*.class

#### and copy this file to WCS libraries folder

cp testPcmInterceptor.jar /usr/local/FlashphonerWebCallServer/lib

To use custom frames interceptor class, set its package name and folder to record WAV files to the following parameters i[nflashphoner.propertiesf](https://docs.flashphoner.com/display/WCS52EN/Settings+file+flashphoner.properties)ile

```
decoded_pcm_interceptor=com.flashphoner.pcmInterceptor.DecodedPcmInterceptorTest
record=/usr/local/FlashphonerWebCallServer/records
```
and restart WCS.

### <span id="page-3-0"></span>A separate folder for custom Java libraries

Since build [5.2.1512,](https://flashphoner.com/downloads/builds/WCS/5.2/FlashphonerWebCallServer-5.2.1512.tar.gz) custom layout Java libraries (jar files) should be placed to the folder /usr/local/FlashphonerWebCallServer/lib/custom

```
cp testPcmInterceptor.jar /usr/local/FlashphonerWebCallServer/lib/custom
```
This folder is kept while updating WCS to a newer builds. A jar files do not need to be copied again after updating.

### <span id="page-3-1"></span>**Testing**

1. Publish a test stream in Two Way Streaming examplehttps://test1.flashphoner.com:8444/client2/examples/demo/streaming/two\_way\_streaming /two\_way\_streaming.html,where test1.flashphoner.com is WCS server address

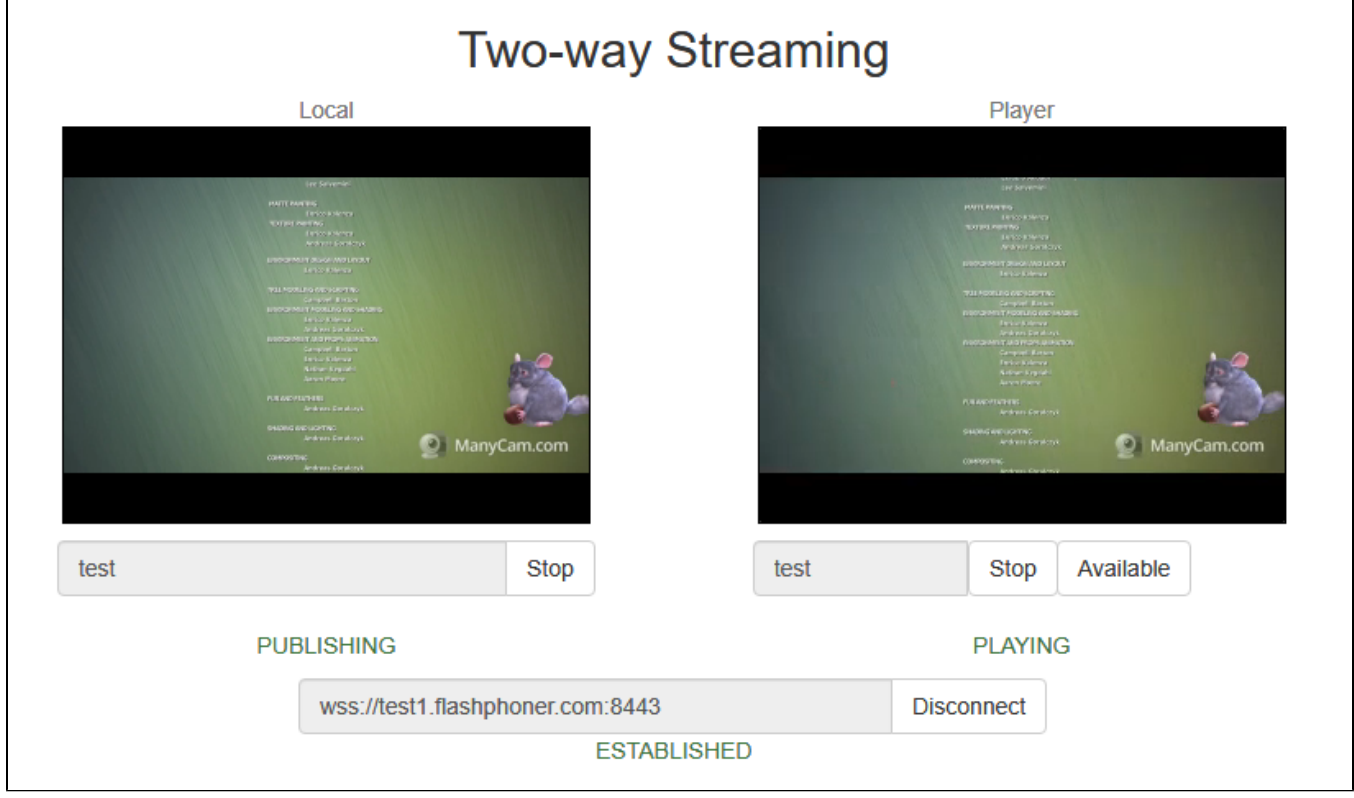

2. Check if WAV file exists in /usr/local/FlashphonerWebCallServer/records/ folder

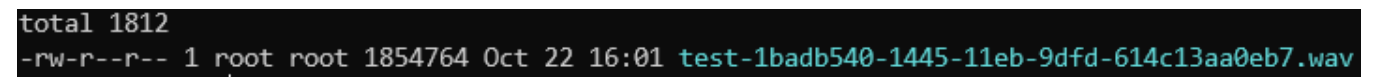